# Deutsche Faustball-Liga e.V.

im Deutschen Turner-Bund

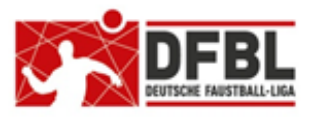

**DFBL Faustball Ergebnisdienst News zur Programmeinführung** Ausgabe1 – 07.12.2017

#### **Themen**

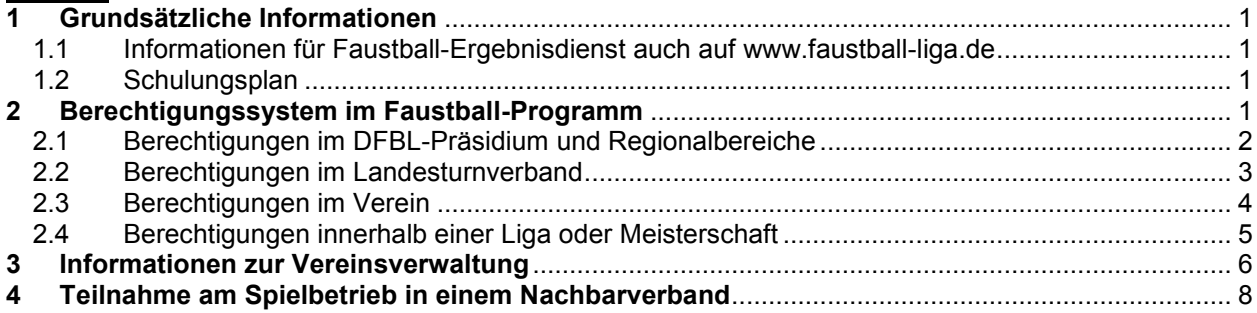

## <span id="page-0-0"></span>**1 Grundsätzliche Informationen**

#### <span id="page-0-1"></span>**1.1 Informationen für Faustball-Ergebnisdienst auch auf www.faustball-liga.de**

Auf der DFBL Internet-Startseite ist ein eigener Bereich für den neuen Faustball-Ergebnisdienst eingerichtet. Dort werden alle Newsletter zum Download hinterlegt.

Diese Rubrik ist auf der Startseite der DFBL sichtbar, der direkte Zugang kann aber auch folgendermaßen direkt aufgerufen werden:

#### **http://faustball-liga.de/faustball-ergebnisdienst**

#### <span id="page-0-2"></span>**1.2 Schulungsplan**

Der Schulungsplan wird zurzeit zusammengestellt.

Sobald Schulungen konkret festliegen, werden die Vereine und Staffelleiter informiert.

# <span id="page-0-3"></span>**2 Berechtigungssystem im Faustball-Programm**

Sowohl im Bereich VEREINE wie auch in den VERBÄNDEN gibt es den Menü-Punkt "Berechtigungen". Diese Berechtigungen beschreiben, welche Aktionen eine Person im Verein bzw. Verband durchführen darf.

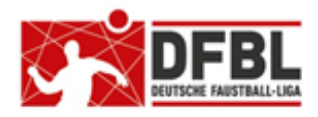

**2. Newsletter – 07.12.2017**

## **DFBL Faustball Ergebnisdienst News zur Programmeinführung**

<span id="page-1-0"></span>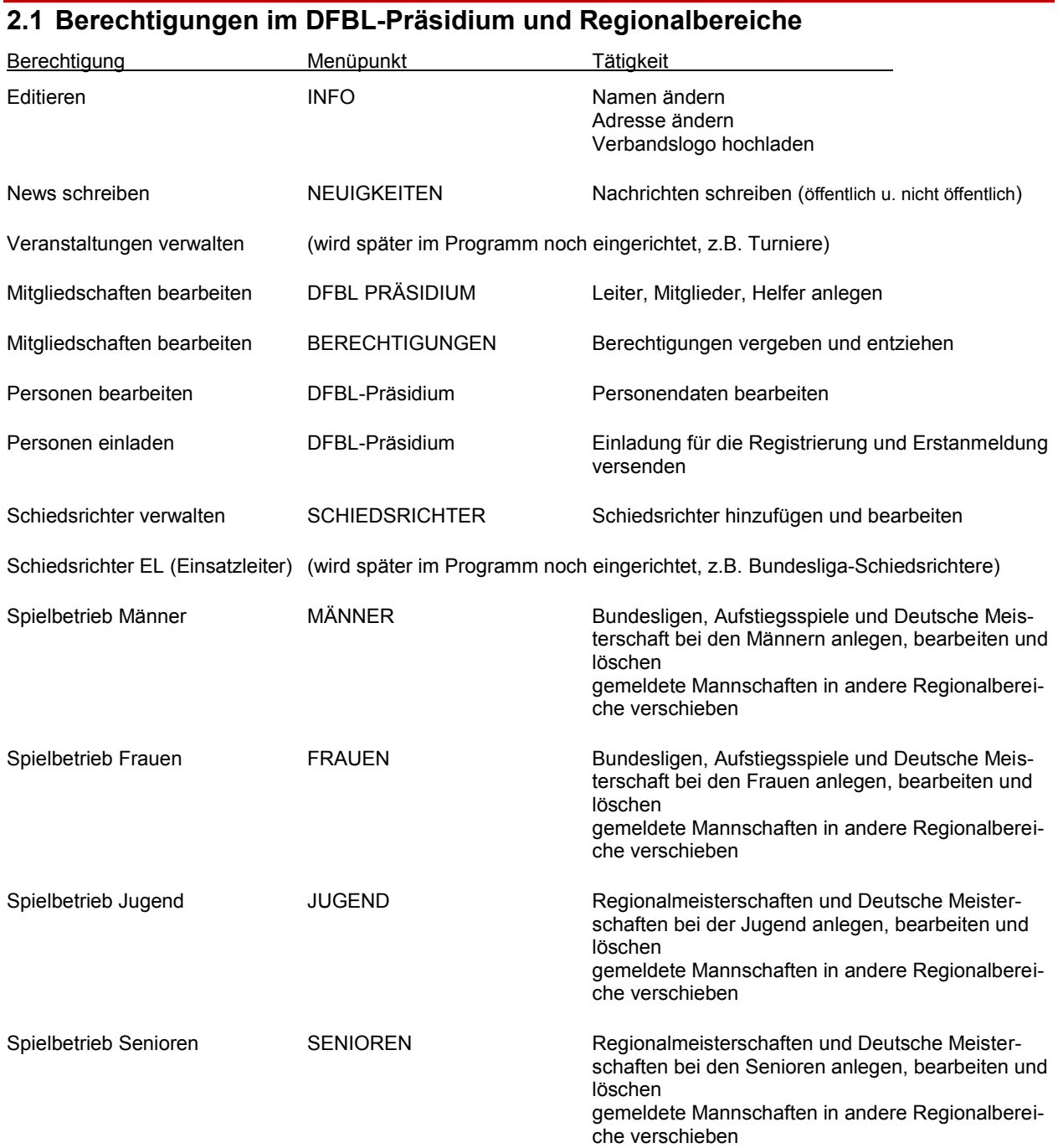

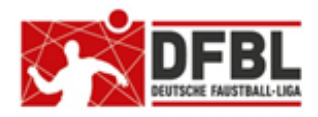

## **DFBL Faustball Ergebnisdienst News zur Programmeinführung**

**2. Newsletter – 07.12.2017**

<span id="page-2-0"></span>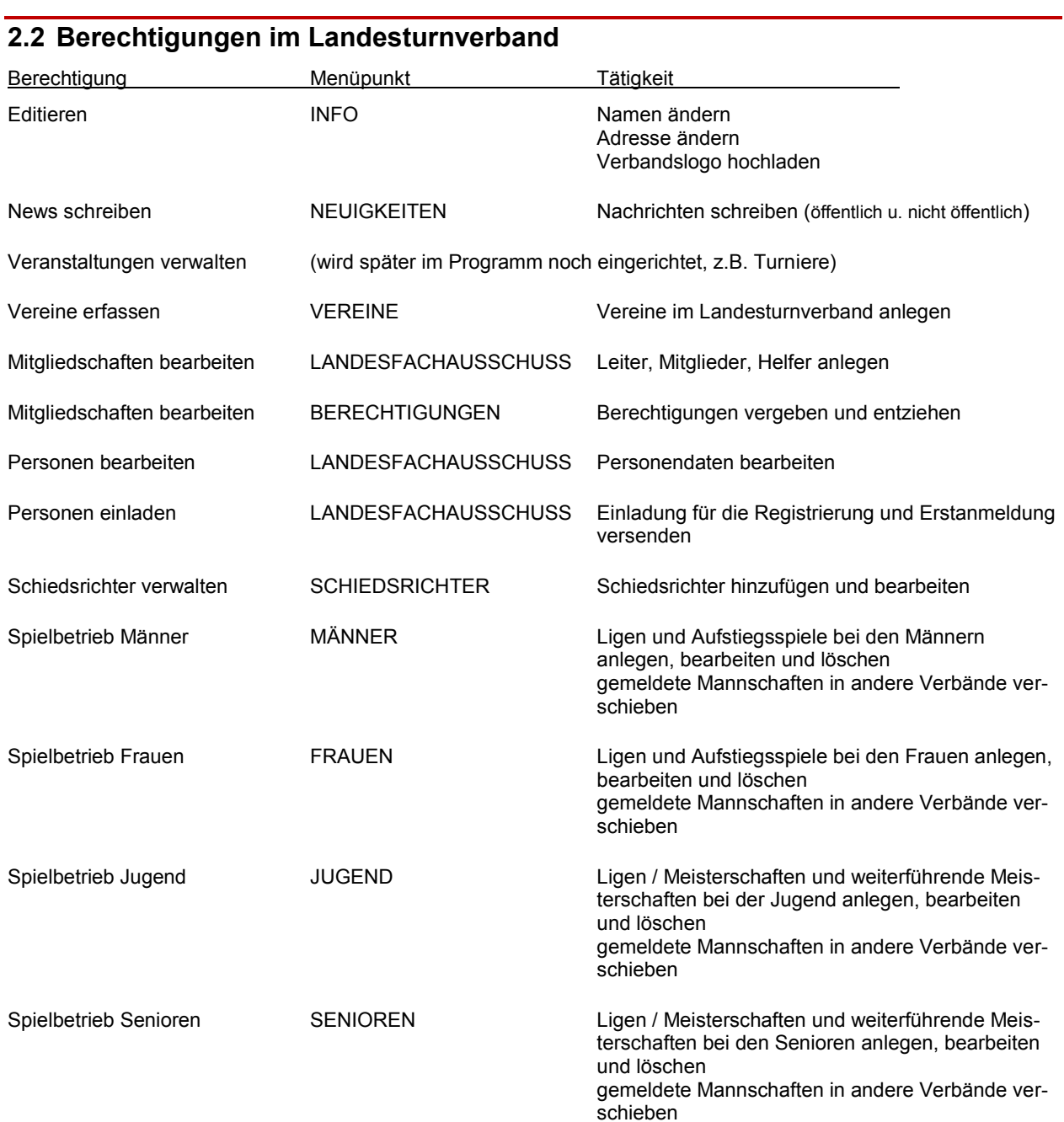

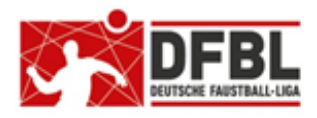

### **DFBL Faustball Ergebnisdienst News zur Programmeinführung**

**2. Newsletter – 07.12.2017**

<span id="page-3-0"></span>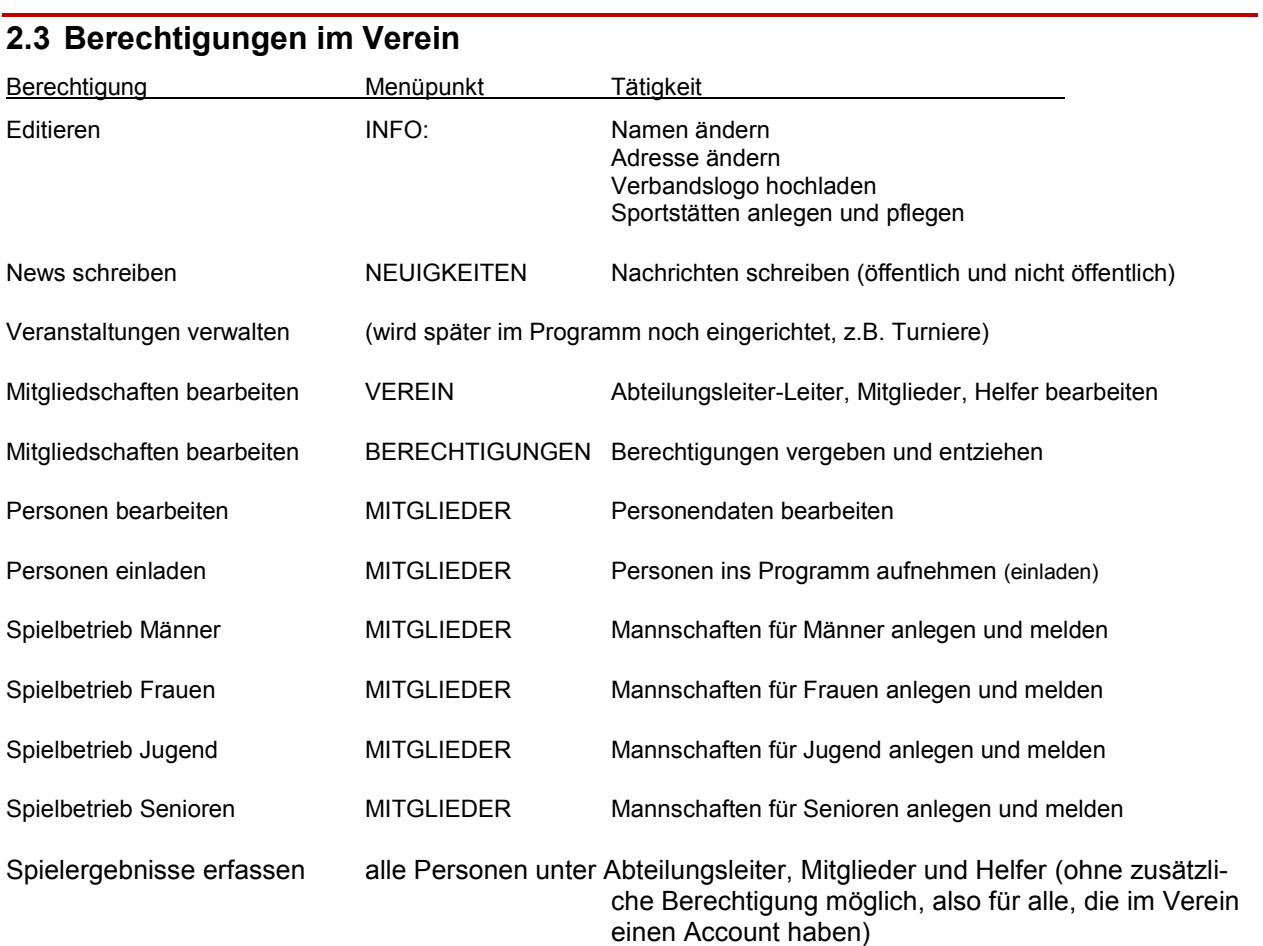

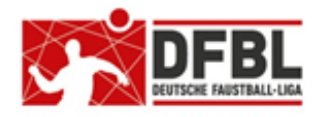

**2. Newsletter – 07.12.2017**

# **DFBL Faustball Ergebnisdienst**

### **News zur Programmeinführung**

#### <span id="page-4-0"></span>**2.4 Berechtigungen innerhalb einer Liga oder Meisterschaft**

Wenn eine Liga oder Meisterschaft bereits angelegt ist, dann kann der Wettkampfleiter / Staffelleiter weitere Personen für die Ligaarbeit / Meisterschaftsarbeit berechtigen und zwar über folgenden Menüpunkt in der Liga / Meisterschaft.

Offizielle: Wettkampfleiter hinzufügen oder Mitarbeiter hinzufügen oder Helfer hinzufügen

Hier ist eine ergänzende Erklärung erforderlich, da die einzelnen Landesturnverbände unterschiedlich vorgehen.

1.

Generell gilt, dass es durchaus sinnvoll ist, neben dem Wettkampfleiter / Staffelleiter einen Vertreter für die Liga oder Meisterschaft anzulegen und zu berechtigen. (Das war im alten Faustball-Ergebnisdienst nicht möglich und stellt jetzt eine wichtige Erweiterung dar.)

2.

Unterschied "Wettkampfleiter" und "Staffelleiter".

Wir haben Landesturnverbände, die agieren mit einem Wettkampfleiter, der zum Beispiel alle Verbandsligen anlegt und die Mannschaften zuordnet. Und anschließend übergibt der Wettkampfleiter die Ligen an den Staffelleiter, der den Spielplan erstellt und betreut.

In diesem Fall nimmt der Wettkampfleiter den Staffelleiter unter "Offizielle" auf. Wettkampfleiter und Staffelleiter haben dann in der Liga oder Meisterschaft die gleichen Rechte.

3.

Alle Personen, die für das Anlegen einer Liga oder Meisterschaft zuständig sind, müssen im Landesfachausschuss unter "Mitglied" oder "Helfer" angelegt sein und sie müssen dort die entsprechende Berechtigung für den Spielbetrieb erhalten (dort sind Berechtigungen für Spielbetrieb Männer, Frauen, Jugend und Senioren eingerichtet).

Gleiches gilt analog für den DFBL-Spielbetrieb auf DFBL-Ebene.

Wenn innerhalb einer Liga oder Meisterschaft neben dem Wettkampfleiter eine weitere Person die Rechte für die Liga- oder Meisterschaft erhalten soll, dann reicht es aus, dass diese Person ausschließlich in der Liga / Meisterschaft angelegt wird (und nicht im Landesfachausschuss angelegt werden muss).

4.

Grundsätzlich unterscheidet das System zwischen der Berechtigung, einen Wettbewerb (Liga, Meisterschaft, u.s.w.) anzulegen, und den Berechtigungen, alle weiteren Aufgaben innerhalb dieses Wettbewerbs zu bearbeiten.

Im Verband gibt es eine Person, die festlegt, welche Ligen es gibt und wer dort Staffelleiter ist. Das ist Verbands-Arbeit. Das darf/muss jemand aus dem Landesfachausschuss mit der Berechtigung "Spielbetrieb ….." machen.

Nach dem Anlegen eines Wettbewerbs (Liga / Meisterschaft, …) ist diese Person automatisch innerhalb dieses Wettbewerb der "Wettkampfleiter" mit allen Berechtigungen. Üblicherweise legt der Wettkampfleiter dann bei den "Offiziellen" den Staffelleiter an und gibt ihm auch alle Berechtigungen.

Der in der Liga / Meisterschaft vom Wettkampfleiter eingetragene Staffelleiter muss nicht im Verband (Landesfachausschuss) erfasst sein und benötigt keinerlei Berechtigungen im Verband. Die Berechtigungen innerhalb des Wettbewerbs sind für seine Arbeit ausreichend. Er kann alles in diesem Wettbewerb machen, mit Ausnahme des Löschens dieses Wettbewerbs.

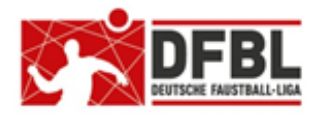

**2. Newsletter – 07.12.2017**

### **DFBL Faustball Ergebnisdienst News zur Programmeinführung**

Ebenso können Wettkampfleiter und Staffelleiter weitere Personen zur Mitarbeit eintragen, z.B. wenn jemand anderes die Schiedsrichter-Einsätze einträgt.

Da es z.B. im Saison-Abschluss einer Liga / Meisterschaft Tätigkeiten gibt, die wiederum eher Verbands-Arbeit sind (z.B. bestimmen wie viele und welche Mannschaften auf- und absteigen), empfiehlt es sich, dass der Mitarbeiter aus dem Landesverband weiterhin als Offizieller in diesem Wettbewerb eingetragen bleibt, damit er diese Tätigkeiten übernehmen kann..

# <span id="page-5-0"></span>**3 Informationen zur Vereinsverwaltung**

In der Vereinsverwaltung müssen verschiedene Aufgaben erledigt werden. Die Aufgaben können / sollen auf unterschiedliche Personen verteilt werden.

Bei der Erfassung der Mitglieder und Helfer ( = Nichtmitglieder, z.B. Eltern von Jugendlichen, die im Verein aktiv mitarbeiten) im Verein ist darauf zu achten, dass alle Personen aufgenommen werden müssen, die für die Erfassung von Faustballergebnissen in Frage kommen. Eine extra Berechtigung gibt für die Erfassung von Faustball-Ergebnissen nicht.

Ohne einen Account im Programm ist die Erfassung von Spielergebnissen nicht möglich (wie im alten Programm).

Die Aufnahme von Personen im Programm erfolgt nach dem nachfolgend beschriebenem Schema:

1.

Es muss dazu der Menüpunkt MITGLIEDER angewählt werden.

2.

Aus dem Anzeigemodus muss über das Symbol auf den Bearbeitungsmodus umgeschaltet werden. 3.

Neue Personen können über folgende Buttons eingerichtet werden:

- Abteilungsleiter hinzufügen zum Beispiel der Stellvertreter des Abteilungsleiters
- Mitglied hinzufügen alle Mitglieder, die Aufgaben im Programm übernehmen z.B. Mannschaften melden
- Helfer hinzufügen alle Nicht-Mitglieder, die im Auftrag des Vereins Aufgaben im Programm übernehmen z.B. Faustballergebisse erfassen

#### 4.

Es muss für eine neue Person Vorname, Name und Geschlecht erfasst werden.

#### 5.

Danach muss eine Suchfunktion gestartet werden, denn es kann vorkommen, dass die neue Person vielleicht schon in einem anderen Verein oder Verband erfasst ist.

Wenn mehrere, gleichlautende Personen zur Auswahl aufgelistet werden, muss die Auswahl für eine Person getroffen werden, oder es muss die Neuanlage der Person ausgewählt werden, wenn es sich tatsächlich um eine neue Person handelt.

# Deutsche Faustball-Liga e.V.

im Deutschen Turner-Bund

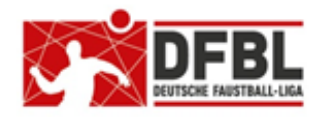

**2. Newsletter – 07.12.2017**

### **DFBL Faustball Ergebnisdienst News zur Programmeinführung**

6.

Die neu erfasste Person ist dann auf der Webseite aufgelistet.

Wenn die Person definitiv neu ist und nicht aus einem anderen Bereich übernommen wurde, dann ist diese Person mit dem Zeichen aufgelistet. Dieses Zeichen bedeutet, dass sich die Person noch nicht oder noch nicht vollständig angemeldet hat.

Wenn der blaue Kopf angezeigt wird, muss er angeklickt werden. In einem neuen Fenster muss dann die persönliche Mailadresse der neu erfassten Person eingetragen werden.

Wenn der Vorgang abgeschlossen ist, wird aus dem Programm automatisch eine Mailnachricht an die neue Person verschickt. Darin ist die Registrierung und Erstanmeldung beschrieben.

7.

Für die neue Person können über den Stift rechts außen weitere Daten erfasst werden.

- Zeitraum "von ... bis" für die Erfüllung der Aufgabe. Das Programm vergibt für "bis" automatisch das Datum "31.12.2099". Dieses Datum kann dort bestehen bleiben, wenn die zeitliche Begrenzung der Aufgabe nicht festgelegt ist.
- Der Haken bei "öffentlich" bedeutet, dass die Person im Programm öffentlich sichtbar ist. Wenn der Haken herausgenommen ist, dann wird diese Person für andere Personen ohne diesem Vereinsrecht mit "unbekannt" gelistet.
- In das Feld "Information" können beliebige Einträge vorgenommen werden

Für die Erfüllung folgender Vereinsaufgaben müssen Personen in das Programm aufgenommen werden.

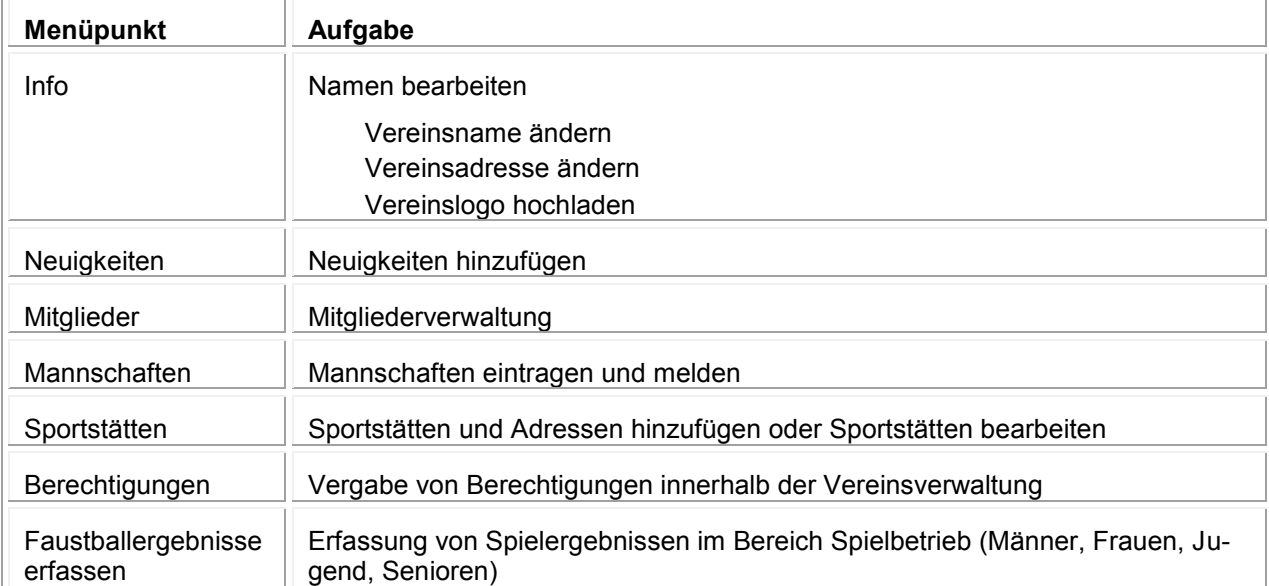

Die zu vergebenden Berechtigungen sind in diesem Newsletter im Pkt. 3. beschrieben.

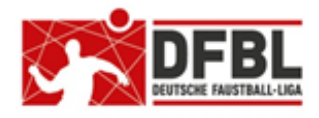

#### **2. Newsletter – 07.12.2017**

#### **DFBL Faustball Ergebnisdienst News zur Programmeinführung**

### <span id="page-7-0"></span>**4 Teilnahme am Spielbetrieb in einem Nachbarverband**

Es gibt eine Reihe von Fällen, in denen Vereine am Spielbetrieb des Nachbar-Verbandes teilnehmen, zum Beispiel aus geografischen Gründen oder wenn im Jugend- oder Seniorenbereich im eigenen Verband kein Spielbetrieb zustande kommt.

Dabei gibt es zwei Fälle zu unterscheiden.

- ein Verein spielt komplett und langfristig im Nachbarverband oder
- ein Verein spielt nur mit bestimmten Mannschaften im Nachbarverband.

1.

Es darf ein Verein im Programm generell nur einmal angelegt werden.

2.

Ein Verein spielt komplett und dauerhaft im Nachbarverband:

In diesem Fall wird der Verein in dem Landesturnverband angelegt, in dem er den Spielbetrieb wahrnimmt.

3.

Ein Verein spielt mit seinen Mannschaften in zwei verschiedenen Landesturnverbänden:

- der Verein wird in dem Landesturnverband angelegt, dem er angehört.
- der Verein meldet alle Mannschaften, diese sind dann alle in diesem Verband gelistet.
- ausgewählte Mannschaften werden danach über einen Button an den Nachbar-Verband übergeben (verschoben).

Aktuell existiert dieser Button zum Verschieben in den nachbar-Verband im Programm noch nicht.

Solange dieser Button nicht existiert, muss der Verein die Mannschaften, die verschoben werden müssen, per Mailnachricht an Dirk Haase (mail@dirkhaase.de) melden. Im Betreff der Mailnachricht muss der Vermerk "Mannschaften verschieben" stehen.

Diese Mannschaften werden manuell von Dirk Haase in den Nachbarverband verschoben.

Fritz Unger DFBL Vize-Präsident Sport 09568-4057 fritz.unger@t-online.de

Deutsche Faustball-Liga e.V.

im Deutschen Turner-Bund

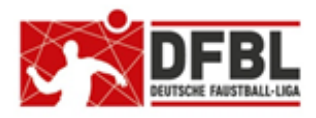

**DFBL Faustball Ergebnisdienst News zur Programmeinführung** **2. Newsletter – 07.12.2017**